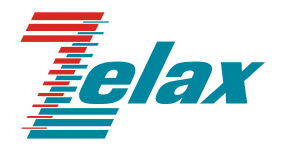

# **PC-2 (M-2/PC)**

# **регенератор G.703 2048 кбит/с**

**Руководство пользователя**

Редакция 1.2 РС-2А, РС-2АК от 01.12.2005г.

© 1998-2005 Зелакс. Все права защищены.

Россия, 124365 Москва, г. Зеленоград, ул. Заводская, дом 1Б, строение 2 Телефон: +7 (495) 748-71-78 (многоканальный) • **<http://www.zelax.ru/>** Техническая поддержка: [tech@zelax.ru](mailto:tech@zelax.ru) • Отдел продаж: [sales@zelax.ru](mailto:sales@zelax.ru)

## *Оглавление*

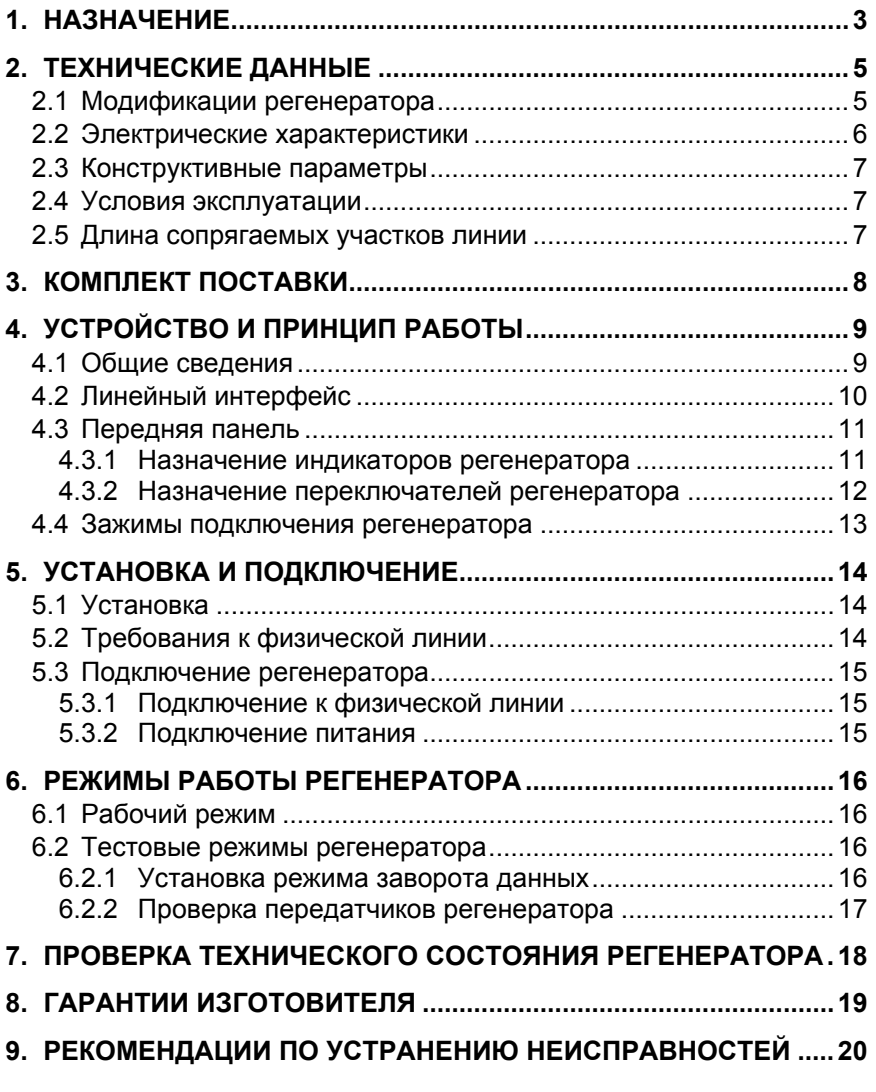

## *Приложения*

Приложение 1. Перечень терминов и сокращений............................[21](#page-20-0)

# <span id="page-2-0"></span>**1. НАЗНАЧЕНИЕ**

Регенератор **РС-2А (М-2/РС)**, в дальнейшем именуемый *регенератор*, предназначен для увеличения дальности связи по физическим линиям ИКМ–трактов 2048 кбит/с (Е1, рекомендация ITU-T G.703). Регенератор восстанавливает параметры сигнала, ослабленного линейным кабелем. Регенератор обеспечивает восстановление сигнала кодированного методами **AMI, HDB3, B8ZS**.

Регенератор позволяет сопрягать два участка физической линии связи в обоих направлениях передачи данных. Регенератор обеспечивает возможность раздельной проверки сопрягаемых участков физической линии путём включения тестового режима заворота данных (Loopback). Регенератор предназначен для установки в отапливаемых помещениях и питается от сети переменного тока 220В через сетевой адаптер (модификация АС-9) либо от сети постоянного тока 20-72В (модификация DC-60).

Пример организации канала связи с использованием регенератора и двух модемов «М-2» фирмы Зелакс приведен на [Рис](#page-2-0). 1.

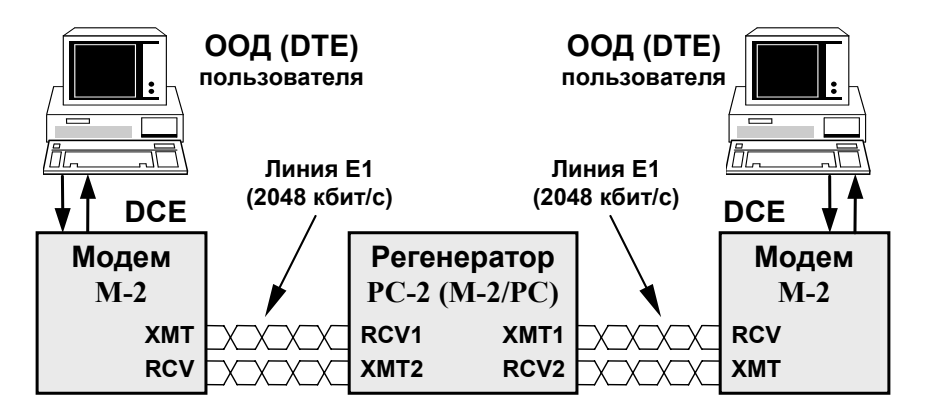

Рис. 1. Структура канала связи

Регенератор может быть использован в качестве станционного регенератора для учрежденческих АТС (см.Рис[. 2](#page-3-0)). Возможно применение регенератора и в качестве дополнительного линейного усилителя для конвертеров интерфейса G703 (2048кбит/с). Для обеспечения перекрытия длинных линий связи допускается установка до **10<sup>и</sup>** регенераторов на одну линию связи (см.[Рис](#page-3-0). 3).

<span id="page-3-0"></span>Регенератор является частью системы М-2 и может эксплуатироваться как совместно с М-2, так и отдельно.

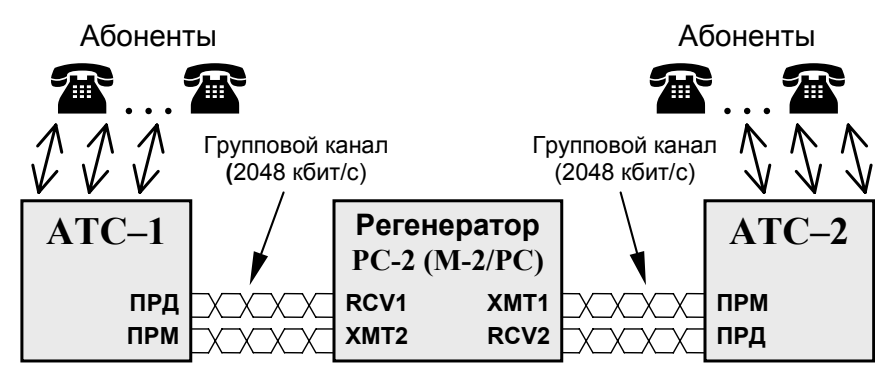

Рис. 2. Применение регенератора для соединения АТС

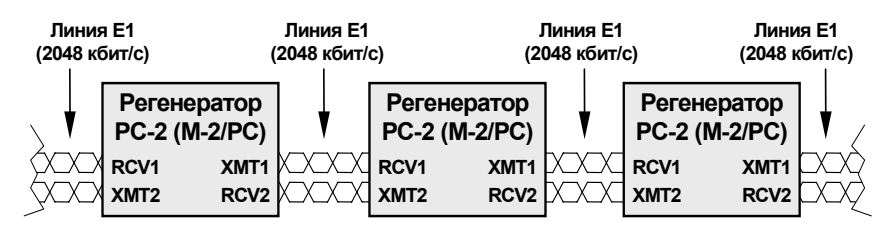

Рис. 3 Фрагмент линии с несколькими регенераторами.

Перечень сокращений, принятых в настоящем описании, приведен в приложении (см. [Приложение](#page-20-0) 1 на стр. [21\)](#page-20-0).

# <span id="page-4-0"></span>**2. ТЕХНИЧЕСКИЕ ДАННЫЕ**

## *2.1 Модификации регенератора*

«*ЗЕЛАКС*» производит несколько модификаций регенератора РС-2А. Модификации различаются по напряжению питания и конструктивному исполнению, см. [Табл](#page-4-0). 1. Модификации «**РС-2А–ХХХ**» имеют настольную конструкцию. Модификации «**РС-2АК–ХХХ**» предназначены для установки в корзину Р-312 (3U 19**"**) производства «*ЗЕЛАКС*».

Модификация регенератора указана на этикетке в нижней части корпуса или непосредственно на плате, для исполнения в корзину.

Табл. 1

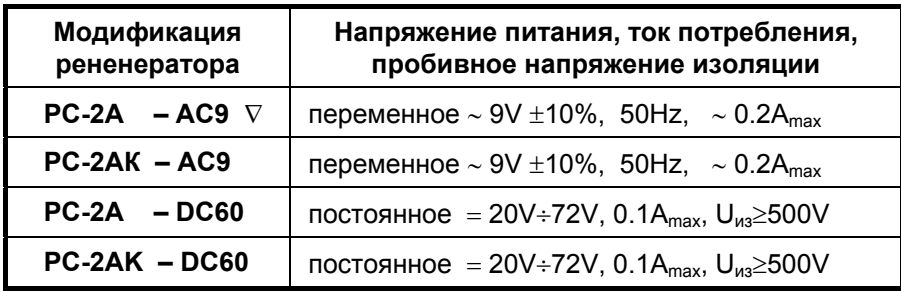

 $\nabla$  – комплектуется сетевым адаптером на 220V, 50Hz, 0.06A<sub>max</sub>, U<sub>143</sub>≥2000V).

# <span id="page-5-0"></span>*2.2 Электрические характеристики*

Табл. 2. Параметры передатчиков

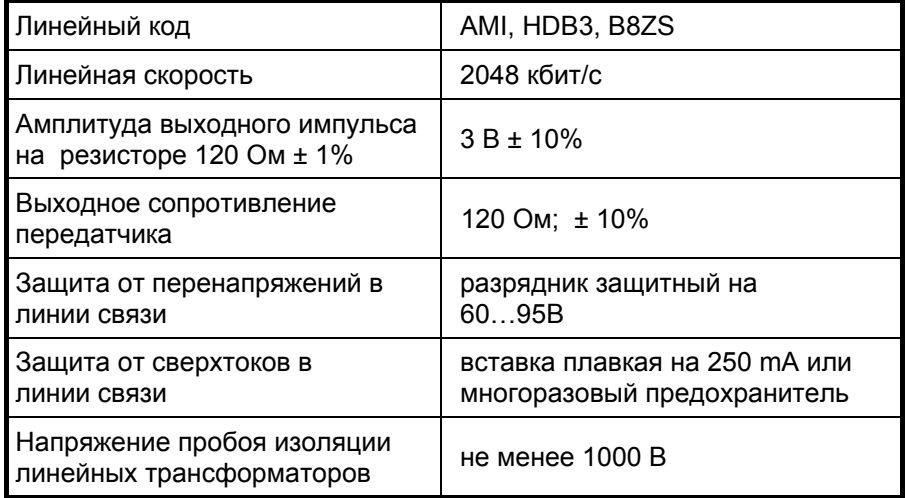

#### Табл. 3. Параметры приёмников

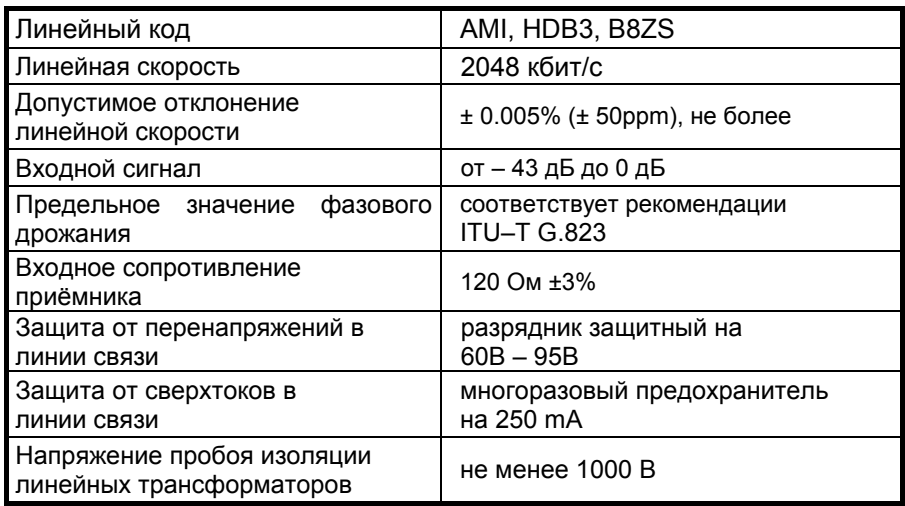

## <span id="page-6-0"></span>*2.3 Конструктивные параметры*

Табл. 4. Конструктивные параметры

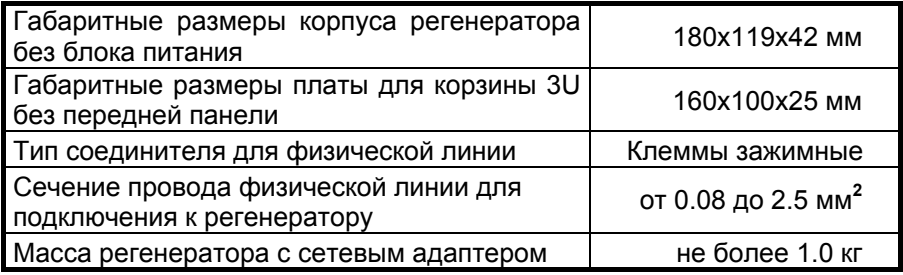

#### *2.4 Условия эксплуатации*

Регенератор должен эксплуатироваться в сухом отапливаемом помещении.

Табл. 5. Условия эксплуатации

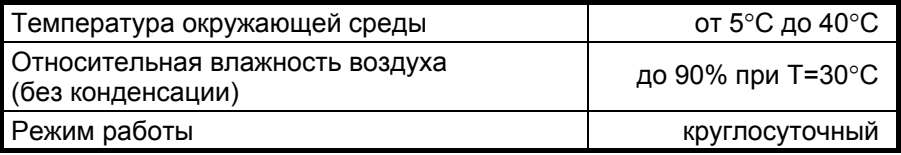

#### *2.5 Длина сопрягаемых участков линии*

Регенератор позволяет сопрягать два различных по параметрам участка линии связи. В [Табл](#page-6-0). 6 приводятся ориентировочные значения максимальной длины сопрягаемых участков линии связи, выполненной телефонным кабелем ТПП-0.4 (диаметр медной жилы 0,4 мм, погонная ёмкость 45±8 нФ/км, волновое сопротивление 132 Ом) и ТПП-0.5 (диаметр медной жилы 0,5 мм, погонная емкость 45±8 нФ/км, волновое сопротивление 112 Ом). При увеличении диаметра медной жилы длина сопрягаемых участков линии связи может возрасти.

Табл. 6. Длина сопрягаемых участков линии связи

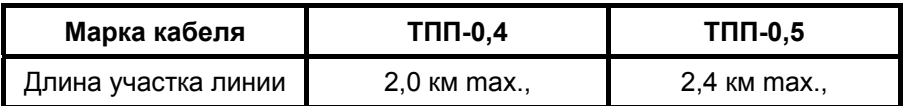

# <span id="page-7-0"></span>**3. КОМПЛЕКТ ПОСТАВКИ**

В зависимости от модификации предлагаются соответствующие варианты комплекта поставки регенератора.

Для модификации *РС–2А–AC9*, настольного исполнения, в комплект поставки входят:

- *регенератор РС-2А в корпусе;*
- *сетевой адаптер на 220V (блок питания);*
- *руководство пользователя;*
- *упаковочная коробка.*

Для модификаци *РС–2А–DC60*, настольного исполнения, в комплект поставки входят:

- *регенератор РС-2А в корпусе;*
- *руководство пользователя;*
- *упаковочная коробка.*

Для модификаций *РС–2АК–ХХХ* (плата для корзины 3U) в комплект поставки входят:

- *плата регенератора РС–2АК;*
- *руководство пользователя.*

# <span id="page-8-0"></span>**4. УСТРОЙСТВО И ПРИНЦИП РАБОТЫ**

## *4.1 Общие сведения*

Принцип работы регенератора основан на усилении сигнала, принимаемого с физической линии, восстановлении формы и амплитуды импульсов до стандартных значений и последующей передаче в физическую линию. Упрощённая структурная схема регенератора приведена на [Рис](#page-8-0). 4.

Приёмники регенератора имеют автоматические корректоры искажений, что полностью исключает вмешательство пользователя в процесс настройки приёмников на линию связи.

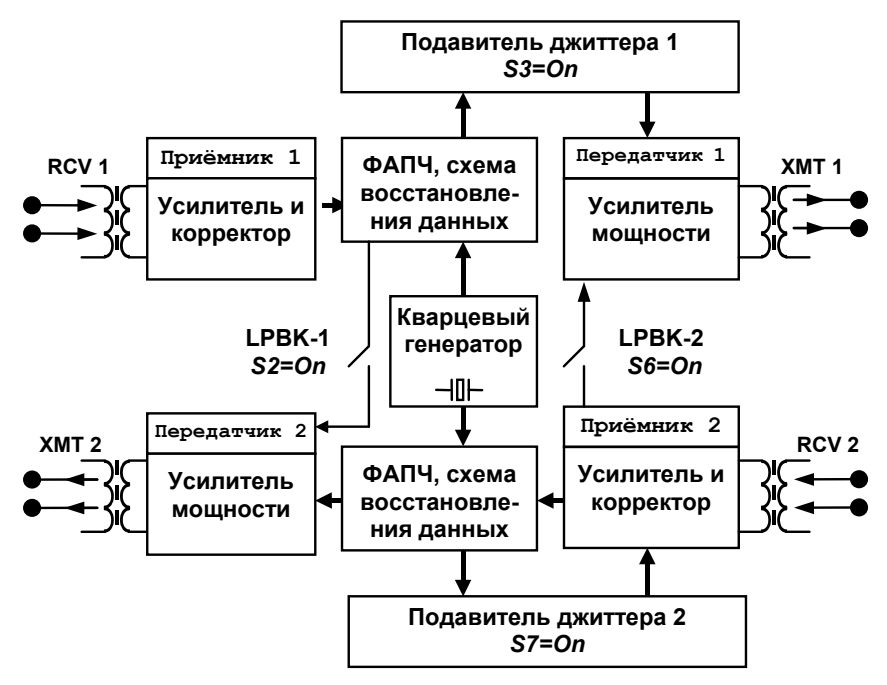

Рис. 4. Структурная схема регенератора

Регенератор позволяет установить режим проверки участков линии связи путем включения заворотов (Loopback) данных **LPBK1** и **LPBK2**. В режиме заворота данных, например **LPBK1**, сигнал, принятый с входа RCV1, после усиления и восстановления поступает на выход XMT2. Подробнее о тестовых режимах, см.П[.6.2](#page-15-0) на стр.[16](#page-15-0)

## <span id="page-9-0"></span>*4.2 Линейный интерфейс*

Схема линейного интерфейса регенератора для одного направления приведена на [Рис](#page-9-0). 5.

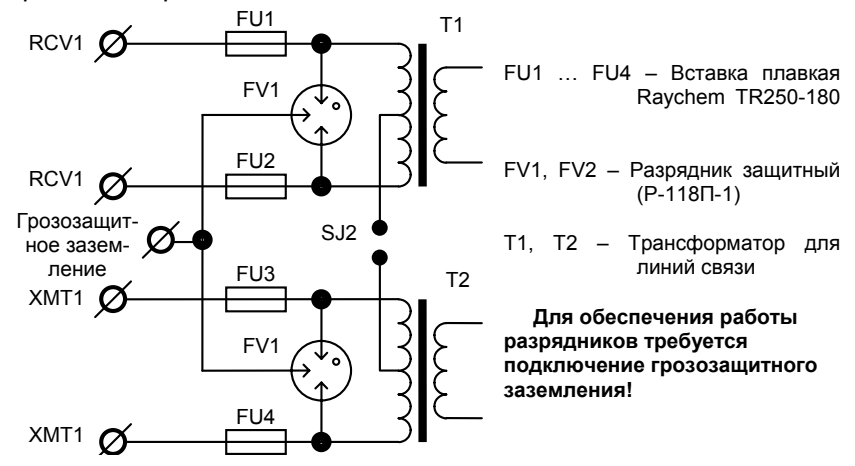

Рис. 5. Линейный интерфейс первого направления

Перемычки SJ2 и SJ3, см. [Рис](#page-12-0). 8 на стр. [13,](#page-12-0) разомкнуты по умолчанию. Замыкание перемычек выполняется только с целью передачи тока фантомного питания минуя регенератор РС-2А.

## <span id="page-10-0"></span>*4.3 Передняя панель*

Вид передней панели регенератора изображен на Рис. 6. На передней панели расположены индикаторы состояния регенератора и переключатели.

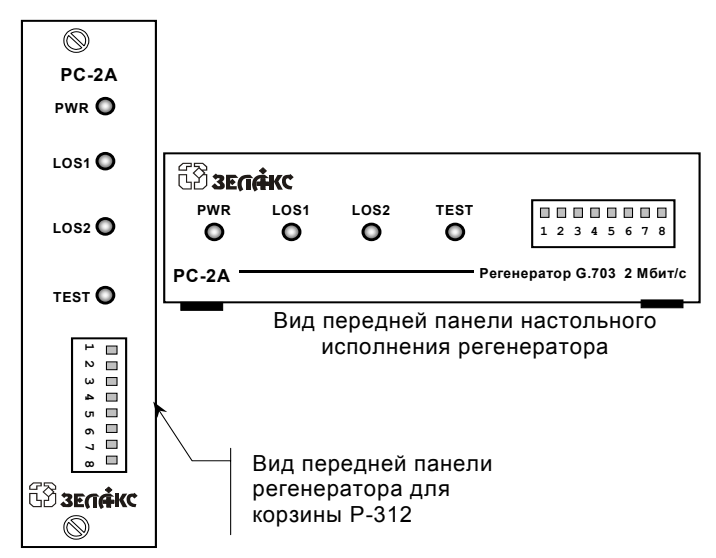

Рис. 6. Передняя панель регенератора РС-2А (М-2/РС)

#### **4.3.1 Назначение индикаторов регенератора**

Табл. 7. Назначение индикаторов

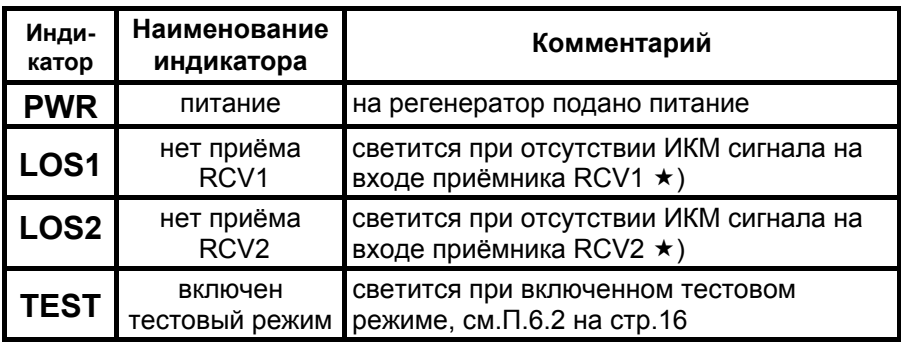

 $\star$  – Под отсутствием ИКМ сигнала в частности понимается сигнал, ослабленный более чем на 43дБ.

#### <span id="page-11-0"></span>**4.3.2 Назначение переключателей регенератора**

Назначение микропереключателей приведено в [Табл](#page-11-0). 8. Заводская установка микропереключателей (**Off**) соответствует рабочему режиму регенератора с выключенными подавителями джиттера в обоих направлениях.

Табл. 8 Микропереключатели

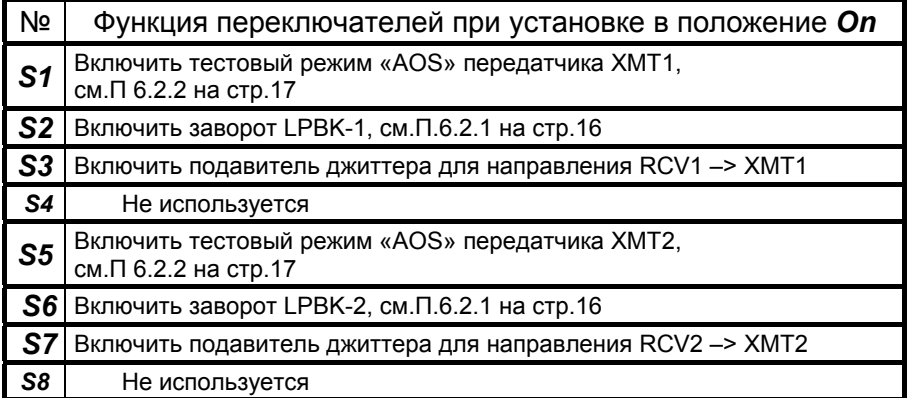

## <span id="page-12-0"></span>*4.4 Зажимы подключения регенератора*

На задней стенке регенератора расположены две группы зажимов, как показано на Рис[. 7.](#page-12-0) Первая группа (3 зажима) предназначена для подключения питания регенератора и сигнального заземления (корпуса). Вторая группа (10 зажимов) предназначена для подключения регенератора к линии связи, подключения грозозащитного заземления (P.GND).

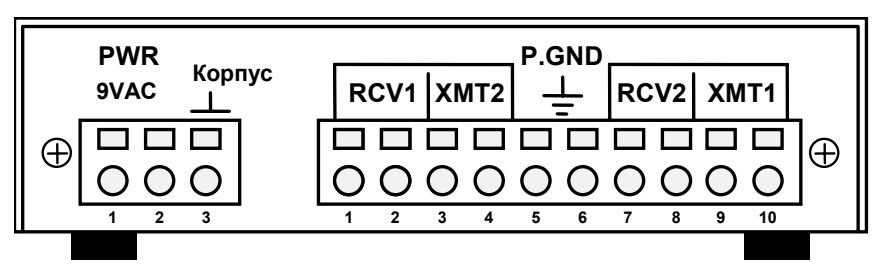

Рис. 7. Задняя стенка регенератора.

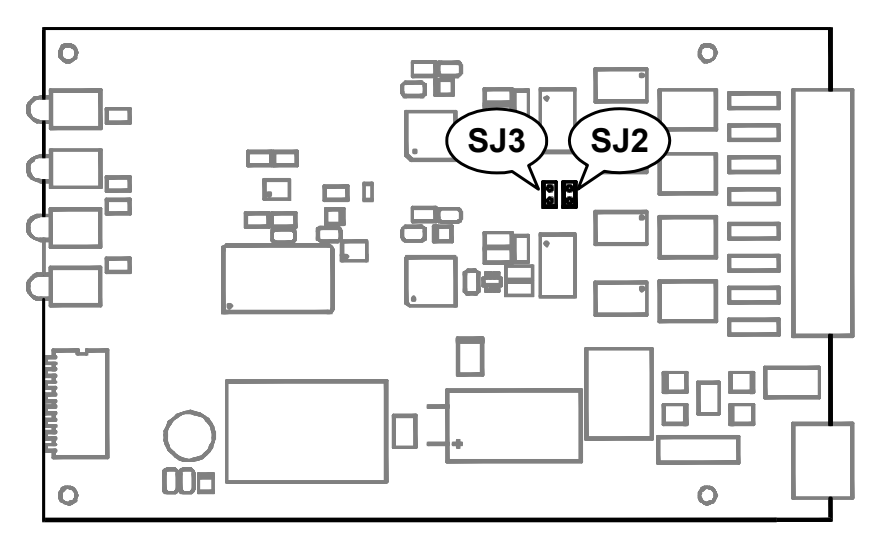

Рис. 8. Расположение элементов на плате регенератора

# <span id="page-13-0"></span>**5. УСТАНОВКА И ПОДКЛЮЧЕНИЕ**

#### *5.1 Установка*

Установка регенератора должна производиться в сухом отапливаемом помещении. Перед установкой необходимо произвести внешний осмотр регенератора и сетевого адаптера с целью выявления механических повреждений корпусов и соединительных элементов.

В качестве грозозащитного заземления допускается использовать только специальный, *аттестованный контур грозозащитного заземления*.

## *5.2 Требования к физической линии*

Регенератор позволяет сопрягать линии, выполненные симметричными витыми парами (как правило, медный связной кабель) или коаксиальным кабелем с волновым сопротивлением 75 Ом. В качестве линий связи можно использовать любые телефонные кабели с симметричными парами (марок: ТПП, МКС, ТЗГ, ТГ и т.п.) или арендованные у ГТС прямые провода. Участки линий должны быть ненагруженные, т.е. не должны быть подключены к связному оборудованию - АТС, системам уплотнения и т.д.

Асимметрия пары более 1% может приводить к неработоспособности канала связи даже малой длины. Не рекомендуется использовать в качестве линии связи плоский телефонный кабель, например, кабель марки ТРП («лапша»).

Ухудшает качество связи и количество промежуточных соединений (муфт, кроссов, шкафов, коробок, спаек и т.п.) в линии, особенно, если линия состоит из отрезков кабеля с разным диаметром медной жилы.

Одной из распространенных причин неработоспособности канала связи является «разнопарка». В связных кабелях используются исключительно симметричные витые пары, т.е. провода, попарно скрученные между собой. При неправильной разделке кабеля возможна ситуация, когда вместо симметричной витой пары проводов, предлагаются отдельные провода из разных витых пар – свойства такой «линии» не позволяют создать устойчивый канал связи. «Разнопарка» относительно часто встречается в учрежденческих кабелях и достаточно редко в кабелях городской связи.

Другой причиной неработоспособности канала связи могут явиться утечки вследствие плохой изоляции или намокания связного кабеля. Обнаружить утечки достаточно просто обычным омметром.

#### <span id="page-14-0"></span>*5.3 Подключение регенератора*

#### **5.3.1 Подключение к физической линии**

Подключение регенератора к сопрягаемым участкам линий связи выполняется в соответствии с [Рис](#page-2-0). 1. Концы проводников линии связи зачищаются на длине 5…6мм и подключаются к регенератору, см. [Рис](#page-12-0). 7 на стр[.13](#page-12-0).

Грозозащитное заземление подключается только при наличии у пользователя специального, *аттестованного контура грозозащитного заземления*. Корпус регенератора не соединён с зажимом грозозащитного заземления.

*При подключении проводников физической линии следует соблюдать правила техники безопасности, т.к. проводники могут оказаться под опасным для человека напряжением*.

#### **5.3.2 Подключение питания**

Для питания регенратора В качестве сетевого адаптера для питания регенератора применяется трансформаторный блок питания. Напряжение пробоя изоляции между сетевой и вторичной обмотками адаптера не менее 2000 В. Сетевой адаптер подключается к регенератору с помощью двух зажимов. Процесс подключения описан в П.[4.4](#page-12-0) на стр[.13.](#page-12-0) После подключения регенератора к сетевому адаптеру и подаче напряжения питания на лицевой панели регенератора загорается индикатор **PWR**.

# <span id="page-15-0"></span>**6. РЕЖИМЫ РАБОТЫ РЕГЕНЕРАТОРА**

#### *6.1 Рабочий режим*

В рабочем режиме регенератор обеспечивает приём и передачу данных в обоих направлениях. В рабочем режиме на передней панели регенератора светится только индикатор **PWR**.

Свечение одного из индикаторов **LOS1** или **LOS2** свидетельствует об отсутствии приёма сигнала ИКМ соответствующим приёмником RCV1 или RCV2. Отсутствие приёма сигнала ИКМ может возникнуть в результате обрыва или короткого замыкания участка линии связи или вследствие сильного затухания в линии (менее – 43 дБ). Индикатор **TEST** в рабочем режиме должен быть погашен.

#### *6.2 Тестовые режимы регенератора*

#### **6.2.1 Установка режима заворота данных**

Режимы заворота (**LPBK1 и LPBK2** см.П[.4.1](#page-8-0)) позволяет пользователю проверить участки линии связи. В этом режиме данные, принятые со входа RCV1, после усиления и восстановления поступают на выход XMT2. Работа тестового режима иллюстрируется [Рис](#page-15-0). 9.

Включается тестовый режим путём установки переключателей *S2* и *S6* в положение On. Для включения режима заворота **LPBK1,** в положение On следует установить переключатель S2. Для включения **LPBK1** Признаком включённого тестового режима является свечение индикатора **TST** на передней панели регенератора.

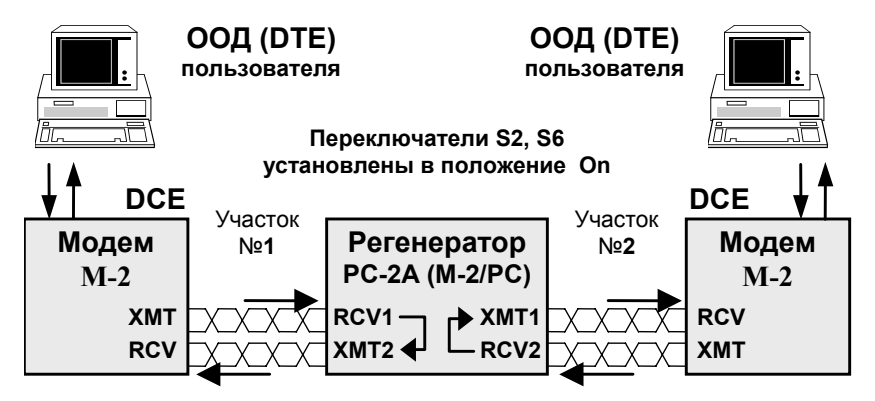

Рис. 9. Тестовый режимы **LPBK1** и **LPBK2** (Loopback).

<span id="page-16-0"></span>После того, как тестовый режим установлен, пользователь может проверить качество участков линии связи (см.[Рис](#page-15-0). 9) путём прохождения тестовой последовательности раздельно для каждого участка.

Если в качестве DCE применяются модемы Зелакс «М-2хх», то проверка участка линии может быть осуществлена с помощью встроенного в модем BER-тестера. Для осуществления проверки необходимо установить в модеме «М-2» тестовый режим **Т** или **E** (см. Руководство пользователя модема «М-2»). Устанавливать шлейф **RDL** не следует.

#### **6.2.2 Проверка передатчиков регенератора**

Для проверки исправности передатчиков регенератора может быть полезен режим проверки **A**ll **O**ne**s** (тестовый сигнал *Одни единицы*). Тестовый сигнал **AOS**, передаваемый в физическую линию, представляет собой поток единиц, т.е. состоит из последовательности импульсов чередующейся полярности. Сравнивая этот тестовый сигнал с шаблоном импульса G.703 на нагрузке 120 Ом ±1%, можно сделать вывод об исправности и качестве работы передатчика модема.

Режим включается установкой переключателей *S1* и *S5* в положение On. Переключатель *S1* включает передатчик 1, а переключатель *S5* включает передатчик 2, см. [Рис](#page-8-0). 4 на стр.[9](#page-8-0).

## <span id="page-17-0"></span>**7. ПРОВЕРКА ТЕХНИЧЕСКОГО СОСТОЯНИЯ РЕГЕНЕРАТОРА**

Проверка технического состояния регенератора выполняется пользователем при проведении профилактических работ и если возникает сомнение в исправности устройства. Проверка технического состояния регенератора выполняется по принципу «на себя», т.е. проверяется функционирование передатчика и приемника для каждого направления отдельно. Проверку следует выполнять в последовательности приведенной ниже. В случае отклонения состояния индикаторов расположенных на передней панели от приведенных ниже регенератор следует считать неисправным.

Последовательность проверки:

- 1. Отсоединить линейные провода от всех линейных зажимов регенератора, см.[Рис](#page-12-0). 7 на стр[.13](#page-12-0).
- 2. Подать питание на регенератор. Подключить выводы блока питания к зажимам питания регенератора, а блок питания подключить к сети.
- 3. На передней панели регенератора должны гореть индикаторы **PWR**, **LOS1**, **LOS2**.
- 4. Установить переключатели *S1* и *S5* в положение *On*. На передней панели регенератора должны гореть *все индикаторы*.
- 5. Установить перемычки между линейными зажимами 1-3 и 2-4, см.[Рис](#page-12-0). 7. Индикатор **LOS1** должен погаснуть.
- 6. Установить перемычки между зажимами 7-9 и 10-8, см.[Рис](#page-12-0). 7. Индикатор **LOS2** должен погаснуть. На передней панели должны гореть только индикаторы **PWR** и **TEST**.
- 7. Снять все перемычки с линейных зажимов регенератора, перевести переключатели *S1* и *S5* в положение *Off*. На передней панели регенератора должны гореть индикаторы **PWR**, **LOS1**, **LOS2**.

# <span id="page-18-0"></span>**8. ГАРАНТИИ ИЗГОТОВИТЕЛЯ**

Регенератор **РС-2А (М-2/РС)** прошёл предпродажный прогон в течение 168 часов. Изготовитель гарантирует соответствие изделия техническим характеристикам при соблюдении пользователем условий эксплуатации. Срок гарантии указан в гарантийном талоне изготовителя.

*Изготовитель обязуется в течение гарантийного срока безвозмездно устранять выявленные дефекты путём ремонта или замены изделия.* 

В гарантийный ремонт принимается только полностью укомплектованное изделие. Доставка неисправного изделия осуществляется Пользователем.

*Если в течение гарантийного срока пользователем были нарушены условия эксплуатации или нанесены механические повреждения, ремонт осуществляется за счет пользователя.* 

*Гарантийное обслуживание прерывается, если пользователь произвёл самостоятельный ремонт изделия (в том числе замену встроенного предохранителя).*

## <span id="page-19-0"></span>**9. РЕКОМЕНДАЦИИ ПО УСТРАНЕНИЮ НЕИСПРАВНОСТЕЙ**

Перечень некоторых неисправностей и рекомендуемые действия по их обнаружению и устранению приведены в [Табл](#page-19-0). 9.

При возникновении затруднений в применении регенератора, определении и устранении неисправностей рекомендуется обращаться к изготовителю по телефонам, приведенным на титульном листе настоящего руководства.

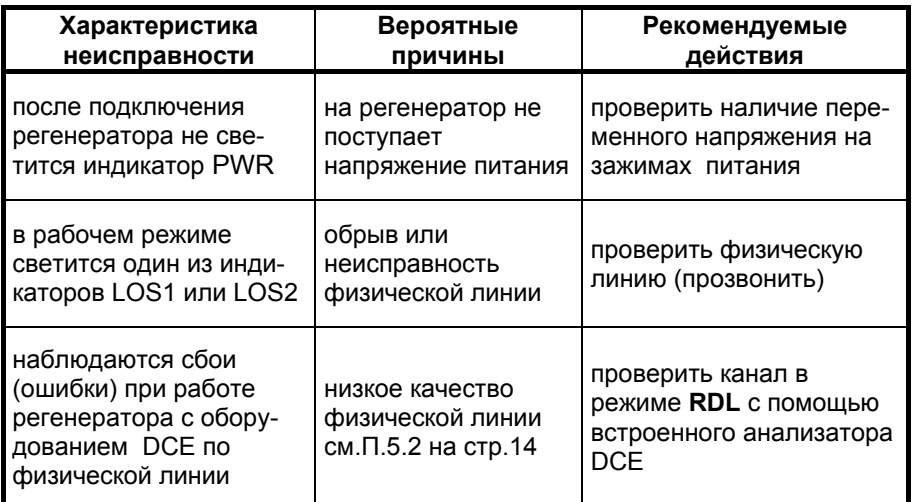

Табл. 9. Характерные неисправности

## <span id="page-20-0"></span>**Приложение 1. Перечень терминов и сокращений**

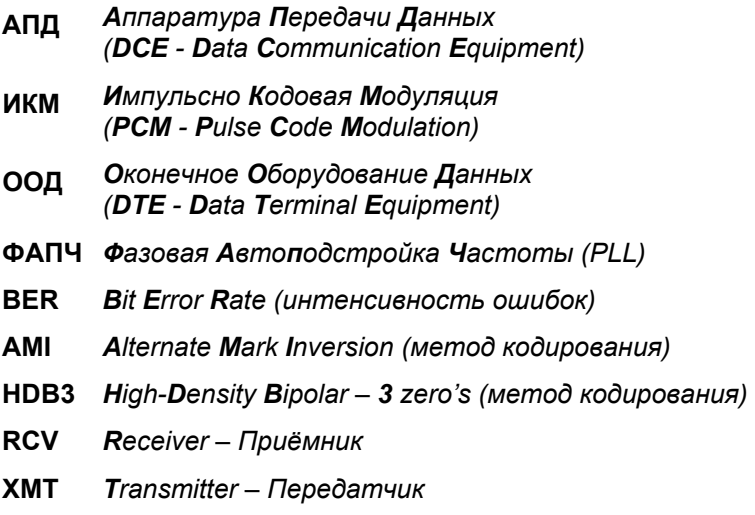